## Assistance Pc Portable Région (ENI) :

Si vous rencontrez un problème sur votre PC portable Région (exemple : le Bitlocker).

Renseigner le formulaire disponible via l'url : [https://productcare.econocom.com/marketplace/formcreator](https://productcare.econocom.com/marketplace/formcreator/front/formdisplay.php?id=41) [/front/formdisplay.php?id=41](https://productcare.econocom.com/marketplace/formcreator/front/formdisplay.php?id=41)

ou scanner le QRCode :

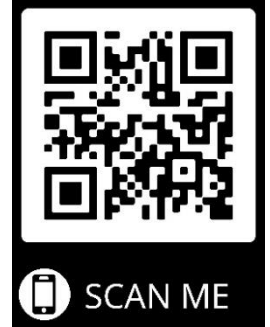

## Vous devrez renseigner les champs suivants :

NOM

PRENOM

INE Disponible sur votre espace Pronote (rubrique mon compte/sécurité)

Adresse Mail

Téléphone

Adresse postale

Code Postal

Ville

Établissement : 0442095N

Marque : HP N° de série

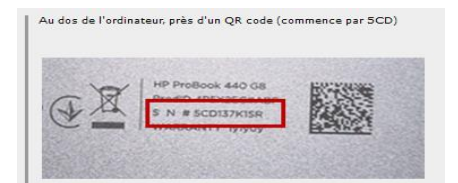

Votre demande : sélectionner PANNE

Sélectionner le type de panne : DÉMARRAGE/SYSTÈME

Description de la panne : ex Bitlocker

Validez le formulaire après avoir renseigné « Êtes-vous un robot ? »

Vous recevrez par mail la clé de décryptage dans les 48h